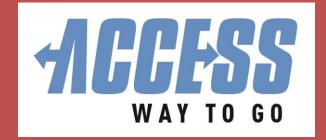

ACCESS Transportation Systems PHONE: (412) 562-5353 or TTY 711 650 Smithfield Street

650 Smithfield Street Centre City Tower, Suite 440 Pittsburgh, PA 15222 MyACCESSRide.com

# RealTime Fact Sheet

View up-to-the-minute information about your ACCESS trips with real-time information (RealTime).

#### What is RealTime?

- Vehicle's estimated time of arrival (ETA)
- The number of stops before yours
- Vehicle number
- Only available 30 minutes before your scheduled pick-up time AND after boarding the vehicle
  - ✓ For example, wait until 12:30 to begin checking your 1:00 trip
- For help, call the ACCESS program office at 412-562-5353 or TTY 711
- RealTime is available three ways:

### RealTime Online by Computer/Smart Phone

- Go to <u>myaccessride.com</u> and click "My Rides" in the upper right hand corner of the screen
- Login by entering your Username and Password
  - ✓ If you are a first-time user, you will enter your PIN (4-digit number)
    and be prompted to set up a password for future use
- Click "View Scheduled Trips"
- Select the trip you would like to view, then click "Map"
- RealTime will be displayed at the bottom of the screen below a map that shows your pick-up location and the vehicle's current location

# **RealTime Text Messaging by Cell Phone**

- Use your cell phone to text "ETA" to 412-727-8262
- Your text message only needs to say "ETA"
- You will receive a RealTime text about your trip
- Once you're on board the vehicle, you can text "ETA" to the same number and see the estimated time of arrival at your destination
- You cannot cancel a trip, view future trips or add money to your ePurse via text message. The text messaging feature is only for ETA
- Be sure your cell phone number is on file

# **RealTime by Phone Call**

- Use a telephone to call 412-727-8262
- You will hear an automated RealTime message about your trip
- Be sure the telephone number you call from is on file

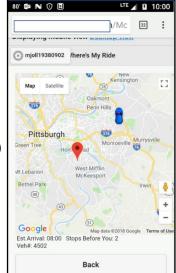

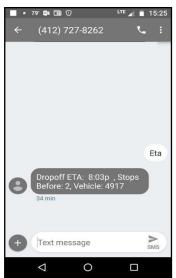